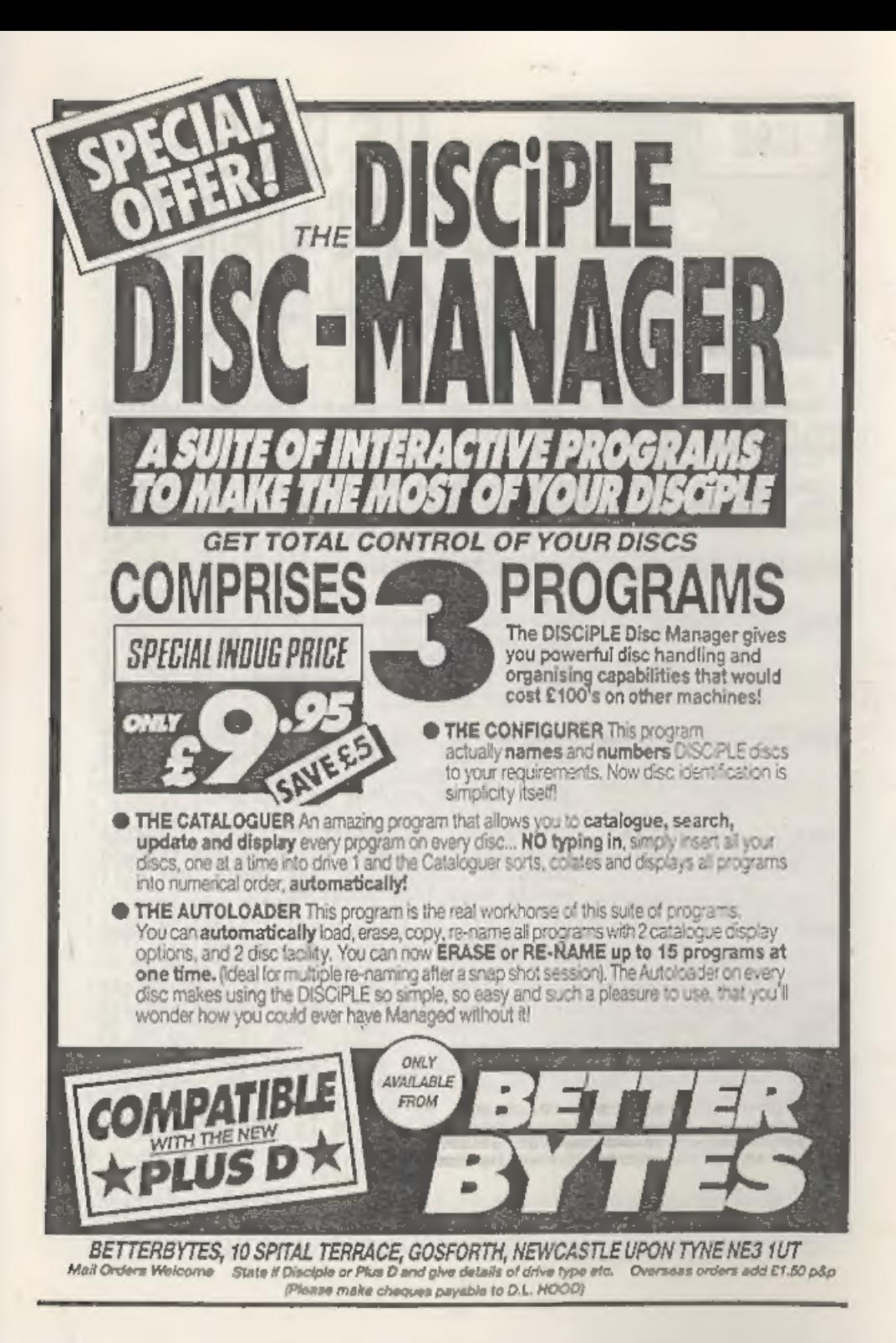

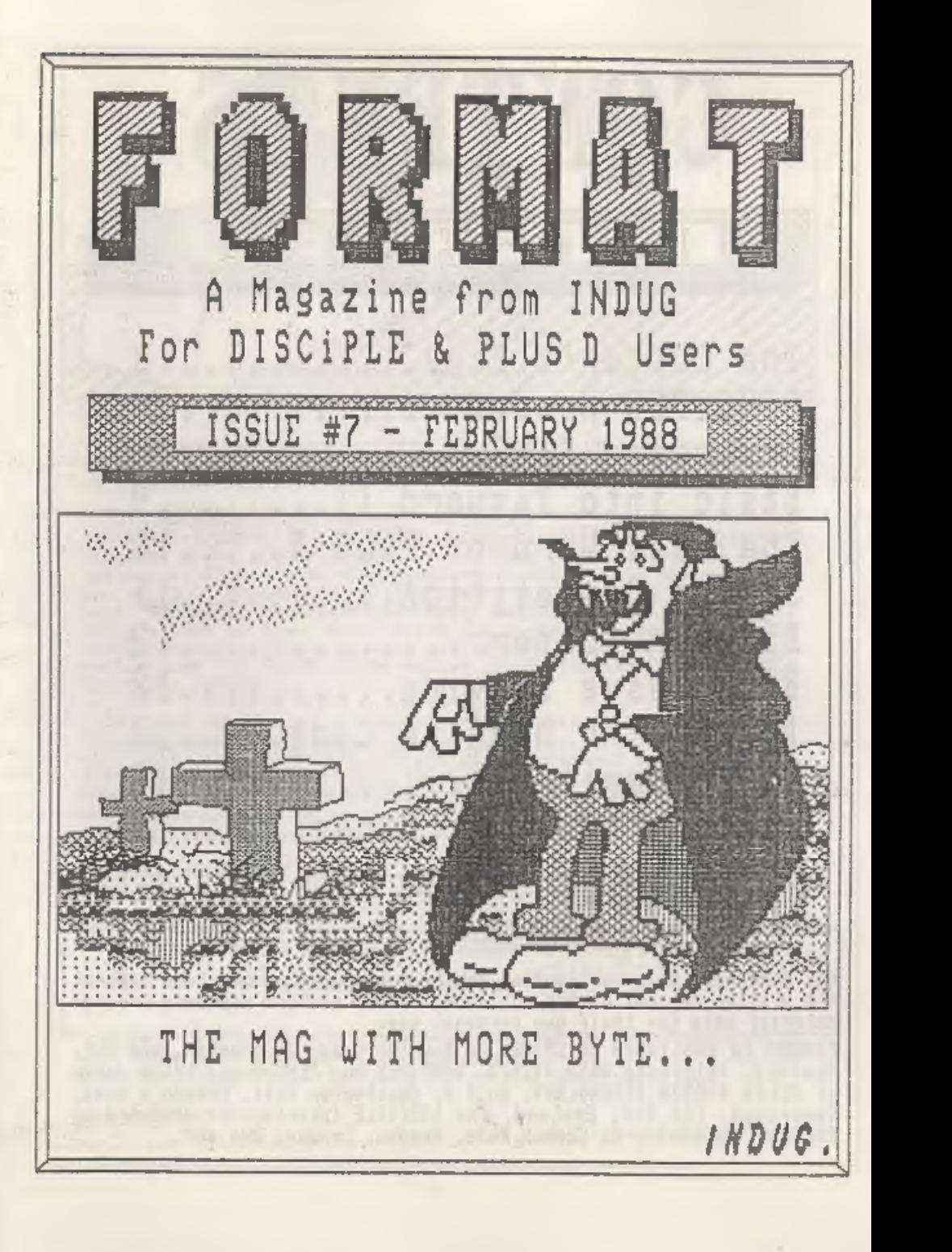

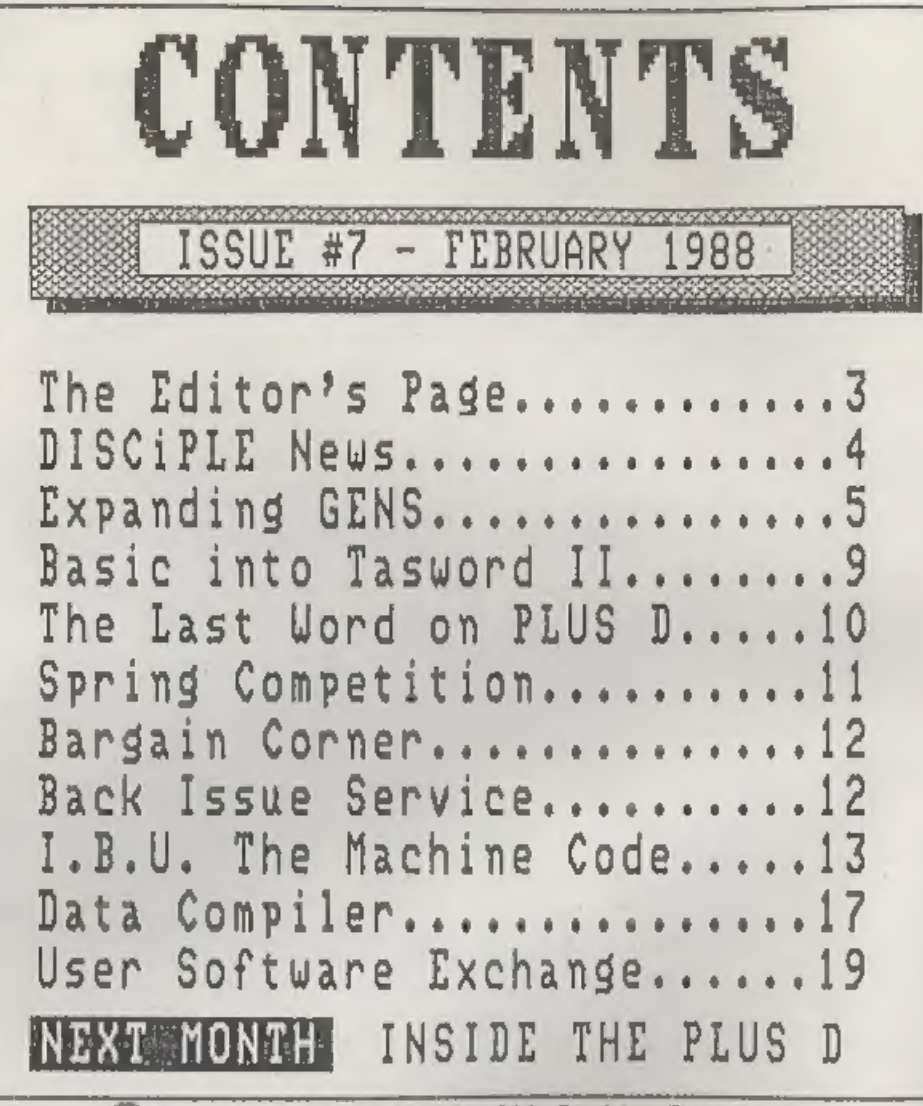

@)Copyright 1887 INDUG, All Rights Reserved,

Ho part of this publication may be reproduced in any form without<br>the written consent of the publisher. IHDUG members may copy program<br>material only for their own personal use,

FORMAT is published by INDUG, 34 Bourton Road, Gloucester, GL4 OLE, England. Telephone 0452-412572. DISCIPLE and PLUS-D are trade marks of MILES GORDON TECHNOLOGY, Unit 4, Chesterton Mill, French's Road,<br>Cambridge, CB4 3NP, England. The DISCiPLE interface is marketed by<br>ROCKFORT PRODUCTS, 81 Church Road, Hendon, London, HW4 4DP.

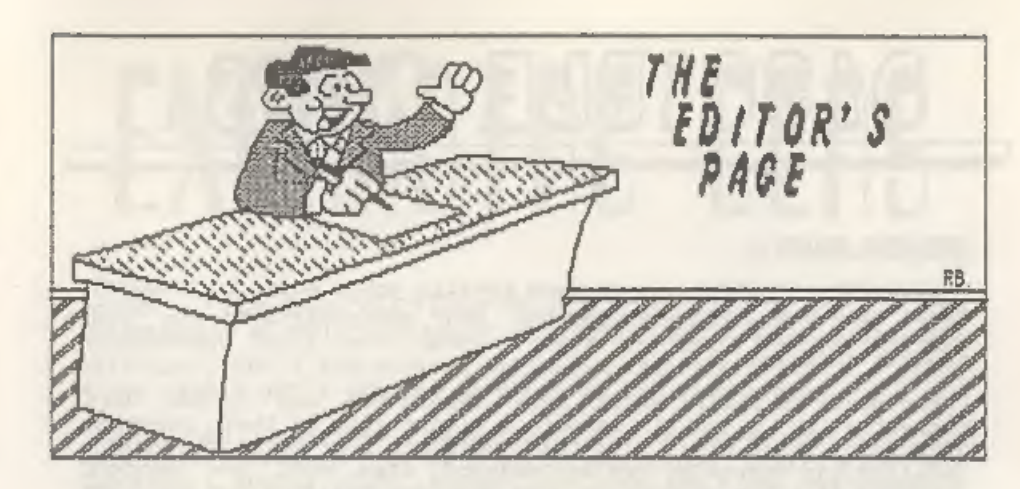

I'm sorry the January issue was a little late going out, but we had a change of printers at the last moment, I hope you found it worth waiting for.

This month seas the end of the series of articles on the<br>Incremental Backup Utility from Nev Young, it's been the biggest<br>program we've printed but I know from your letters and phone<br>calls that it has been well received. I calls that it has been well received. Issue #7 sees the start of<br>two new and interesting series. The first, EXPANDING GENS from<br>Dave Kennedy will interest most machine code programmers,<br>there's lots to learn even if you do

We also start a new competition this issue, with over THREE HUNDRED pounds worth of prizes for the winners, not bad I think<br>you will agree. On the subject of competitions I must say how<br>delighted I was with the response to to make this a requier feature.

Some months ago I promised the start of a letters page in<br>FORMAT, Well so far there's been no letters to print, apart that<br>is from the letters of praise for FORMAT which I am of course to<br>modest to print (I frame them inst

Anyone out there read CRASH? well the Feb'88 issue contains a<br>very good review of the PLUS D by Simon Goodwin, it contains<br>some nice comments about INDUG and FORMAT, good taste that man.

See you next month. Bob Brenchley, Editor.

## **DASGIPLE NE**

#### KEMPSTON MOUSE

DISCiPLE / PLUS D owners have finally got a mouse to use with their machines. Kempston Data Ltd have now launched a fully compatible mouse and interface together with a cassette of Toolkit software.

' The Mouse is their usual high resolution two button unit<br>connected to a small interface (same size as their joystick<br>interface) which plugs into the DISCIPLE's rear port. The PLUS D<br>requires the MicroSlot two-way adaptor

The new Mouse costs £49.95 incl VAT and p & p. Existing<br>Kempston Mouse owners are not left out in the cold either, an<br>upgrade service is available, simply return your unit to<br>Kempston with a cheque for £15 and they will up

Kempston Data Ltd, 22 Linford Forum, Rockingham Drive, Linford Wood, Milton Keynes, NK14 GLY. Tel 0908 <sup>690018</sup>

#### SINCLAIR PLANS BIG-BROTHER TO 288

Uncle Cive may launch a desktop computer as an big brother to<br>his successful 288 laptop. With the growing sales of the 288 his<br>new computer will help to establish the business market he<br>failed to reach with the QL. Meanwhi

There is, ALAS, no plans for the launch of a games machine (or so he says).

#### +3 IN 42

Rumours are floating around about a Spectrum+2.5? This beast, which has been sighted abroad, is outwardly a +2 but with a modified +3 circuit board inside. It is believed that the +3 board is cheaper to make and this is t

Lets hope Amstrad rethink it's launch of the new version of<br>the +2, with the missing lines on the edge connector and it's<br>changed paging system there will be little hardware and software<br>to use with it.

# EXPRNDINE GENS

By: DAVE KENNEDY

GENS, part of the excellent DEVPAC system from HISOFT, has<br>long set the standard for Spectrum assemblers, Few M/C<br>programmers will not have a copy in their collection of<br>utilities. While the program will work with the DISC

Over the next few months I will list a set of routines that<br>will modify version 3.2M of GENS to work more fully with the<br>DISCIPLE / PLUS D disc system and then add a few new commands<br>which I think you will find useful. The

The routines come in two sections, the first simply alters the<br>GET, PUT and OUT commands to work with disc and adds a CAT<br>command without using any extra memory. The second section adds<br>a 'block line copy' command and a mo

You should load your version of GENS3 into memory at 27000 and<br>also at high memory, say 40000. The assembler text should be<br>entered in the high memory version and run. The low memory<br>modified version should then be saved b

When arguments are used with an assembler command, for example<br>P1,999,FILENAME then the binary values of the line numbers will<br>be stored at 34298 #85FA (NUM1) and 34300 #85FC (NUM2) and any<br>other input in the internal buf

The CAT command will return to Basic at statement 4 of line 1 this can, of course, be changed. At line 1 I have  $i$ -

RAND USR 26580:PRINT USR 60000:GOTO 1: CAT PEEK 16384; "2277777"<br>22+":PAUSE 0:GOTO 1

Notice how the tenth character is a "+", I add this to the filename in the GET and PUT routine to produce an easier to read CAT listing. For single drive systems' you could alter the listing to default to drive one.

The load command (GET at line 1150) forms the GDOS 'User File<br>Information Area' within GENS modifying the filename buffer as<br>necessary. If the file is not found in the disc directory then a<br>return to GENS input mode is mad

The SAVEA routine from line 380 modifies the internal buffer<br>and forms the ten character filename, with the tenth character<br>changed to a "+" so that a CAT listing of assembler only files<br>may be made. A table of the assembl

As my keyboard has an unshifted "-" character, I prefer to use<br>it in place of the ":" as the tape/disc decider in the filename.<br>This modifies the GENS "CP ":" instruction, any other value can<br>be used.

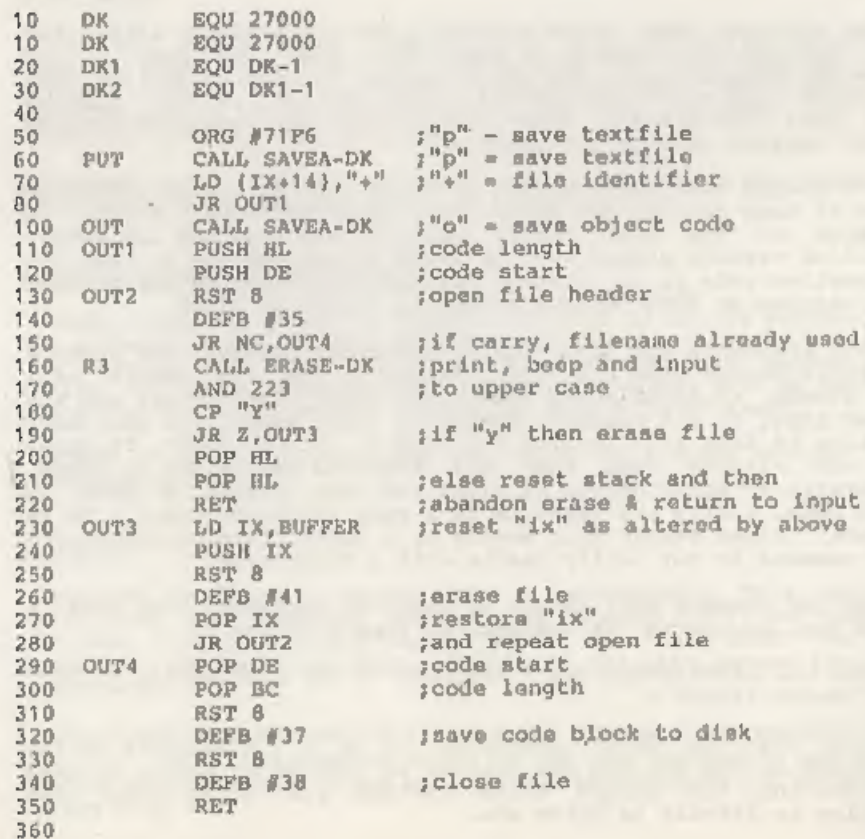

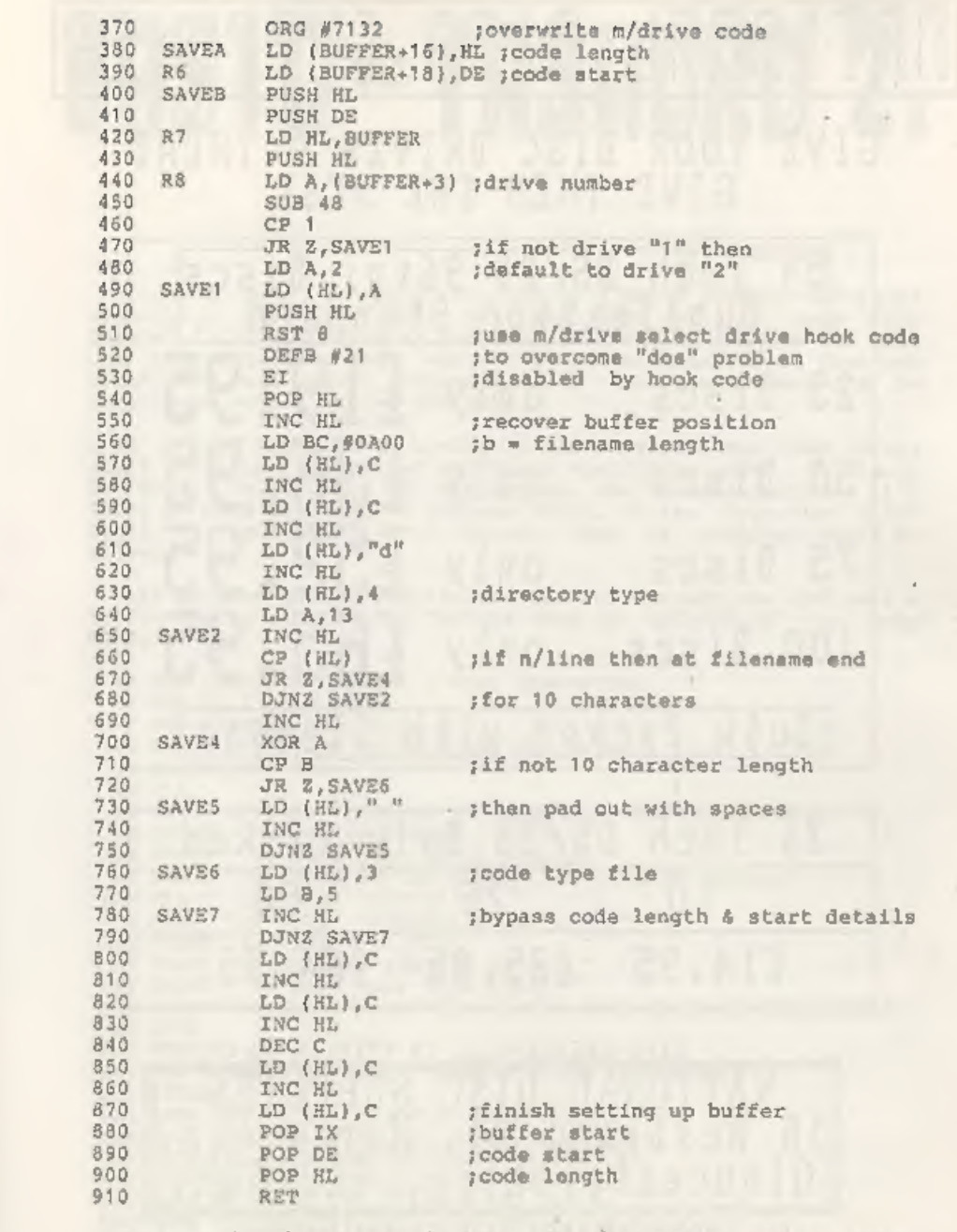

Next month, the end of the PUT, GET & OUT coding and the start

 $\overline{7}$ 

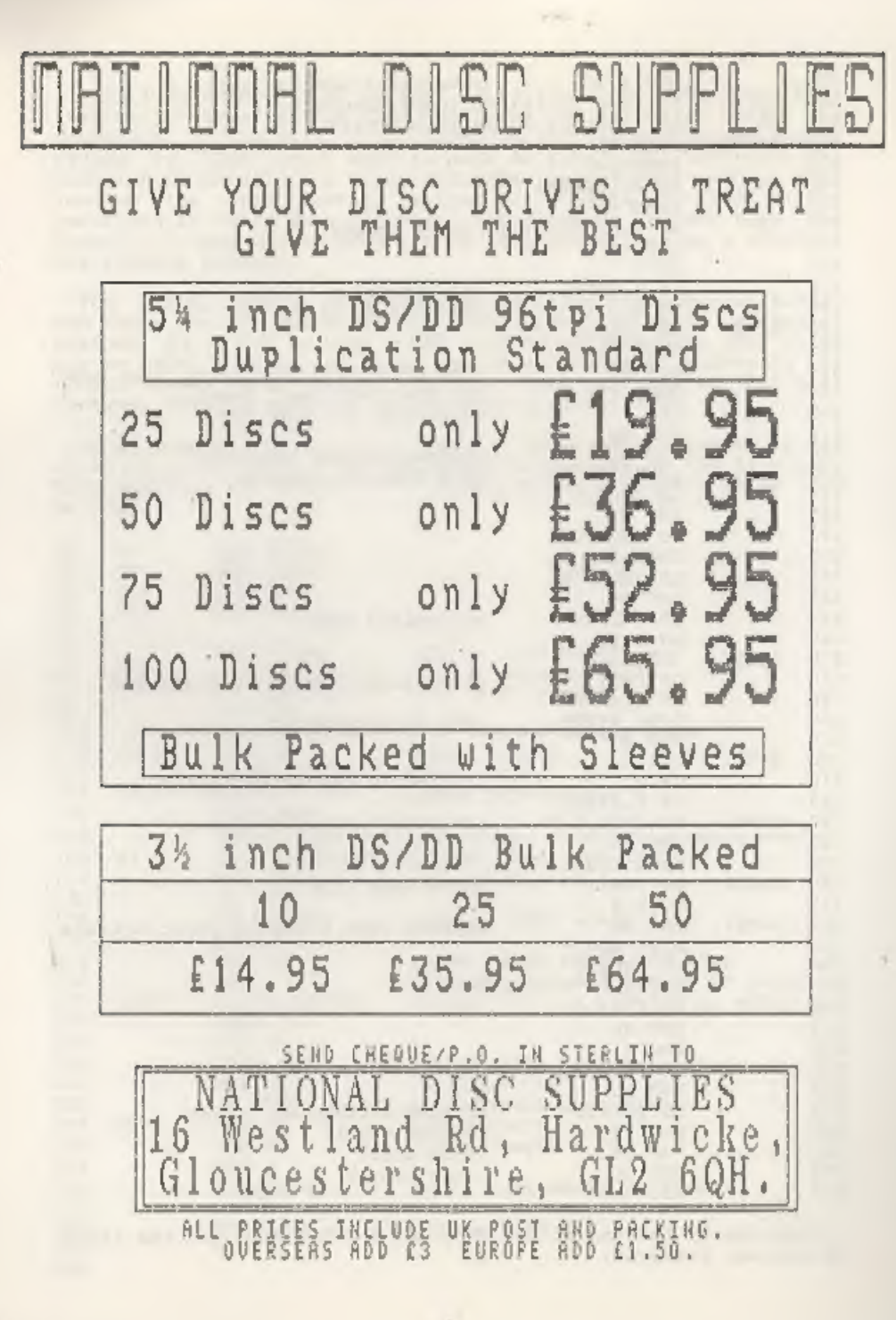

# BASIC<sup>to</sup> TASHORD 2.

#### By: J.D-RELL

I often need to print out part of a Basic program within an I often need to print out part of a Basic program within an<br>article. At first I printed the top part of the page from<br>Tasword 2, then LLISTed my program, and finally printed the rest of the article. This was OK if the program was to form one<br>block, but just about impossible if the lines were to be<br>interlaced with lines on the page.

If I had resorted to typing in the program lines then errors<br>could have been introduced and these would have been difficult<br>to find. So I needed another method. Now Tasword 2 stores it's<br>files as CODE starting at address 3

This program was originally written for Microdrives and owes a lot to the excellent book "MASTER YOUR ZX MICRODRIVE" by Andy Pennell.

10 REM BASIC TO TASMORD 2 FILE CONVERTER.<br>11 REM V1.3 JUNE 1987.<br>12 REM WRITTEN BY J.D.R.<br>20 CLEAR 31999:REM clear space for Tasword file<br>30 GOSUB 200<br>50 CLS<br>60 PRINT INVERSE 1; "BASIC TO TASWORD 2 FILE CONVERTER."<br>70 PRIN 200 RESTORE<br>
210 FOR I=23296 TO 23372: READ N: POKE I, N: NEXT I<br>
220 RETURN<br>
300 DATA 163,200,62,32,205,28,99,24,245,254<br>
310 DATA 165,56,5,214,165,195,16,12,237,91<br>
320 DATA 165,56,5,214,165,195,16,12,237,91<br>
330 DATA 57

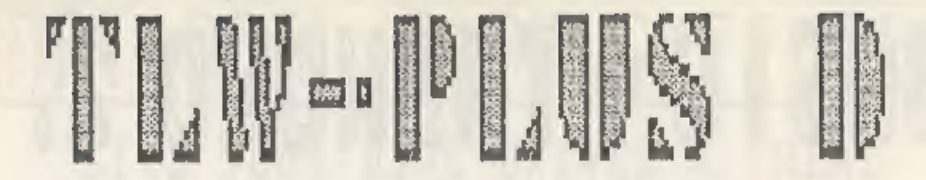

Since Trojan Products took over marketing "THE LAST WORD' from Myrmidon Software last year, many DISCIPLE users have been putting this excellent word processor to good use.

Alas, new PLUS D owners have not been so lucky, slight<br>hardware differences and the omission of an interrupt vector<br>table in TLW have meant that the program crashed as soon as it<br>was loaded. Well now the problems are solve the suthor of TLW (and owner of Myrmidon), has kindly sent in the following alterations to allow TLW to work with the PLUS D.

<sup>I</sup>must thank Nick for the speed in which he has sorted things out, if only all software companies were as good as this.

- ' Without the PLUS D attached to your Spectrum, load TLW from tape as instructed in the manual.
- 2. Enter as direct commands POKE 65252,190 POKE 65253,191
- 3. Type CLEAR 40000 then RUN the program. Go into the word processor (Option 1 from menu) then press the ENTER key followed by Extended-Mode 'B' to return to the menu. Now preas '0' to exit to Basic.
- 4. Repeat step 3 but use CLEAR 30000 instead. This has now cleared 395 bytes at the bottom of the TLW machine code for the new material, given below, to occupy.
- Now enter these pokes. POKE 64139,192 POKE 49067,195 POKE 49088,161 POKE 49089, <sup>244</sup>
- As a direct command enter this line of Basic:-<br>FOR N=49152 TO 49409: POKE N,191: NEXT N  $6.$
- 7. Alter the code file start and length values in line 60 to 49087,16449 (was 49480,16055).
- 8. Now SAVE the program to a blank tape by doing a RUN 50
- 9. With your PLUS D attached, 'BOOT' your disc system and load<br>the amended TLW from tape. Then carry out the instructions<br>(in TLW's manual) to convert the program for the DISCIPLE.<br>The mods in step 7 should also now be don
- 10. Save 'TIE LAST WORD! to disc by entering RUN 70

Thats all there is to it, if things don't work then run<br>through again and make sure all the POKEs are entered correctly,<br>and as direct commands.

# COMPUTER DE

Anew competition, open to all INDUG members, with really FANTASTIC prizes.

Yes our SPRING COMPETITION is a must for everyone. We have<br>lots of prizes including a super NEW PRINTER, Lots of SOFTWARE,<br>stacks of DISCs and much much more. In fact over<br>THREE HUNDRED POUNDS worth of prizes for members t

So what have you got to do to win a prize? well it's simple<br>really (well not too difficult) just write a piece of software.<br>It could be a UTILITY, a BUSINESS program, an EDUCATIONAL<br>program or a GAME, It can be in Basic, M  $1<sub>z</sub>$ 

Each program we receive, and you can submit more than one, will be evaluated by a small team of reviewers and prizes will be awarded on the basis of :-

- a) Use of machine.
- b) Standard of programmin
- c) it's appeal to Spectrum and/or DISCiPLE / PLUS D users.
- a) originality.

Your program need not use the DISCIPLE or PLUS D, it could be<br>written for an unexpanded Spectrum and it wouldn't loose marks.<br>Entries should be on 5.25" 40/80 track, 3.5" 80 track discs or<br>on tape. Please include detailed

Address to INDUG, 34 Bourton Road, Gloucester, GL4 OLE. and mark the envelope :- SPRING SOFTWARE COMPETITION.

Closing date is 30th April 1988. Winners will be notified by<br>post and the results will be published in the July issue. So get<br>writing, there's no limit to the number of entries you can make.<br>As usual in these things, the E

The winners, and in fact all other submissions, will also be<br>considered for publication in FORMAT, or on tape, so even if you<br>don't win a top prize you can still earn money from you efforts.<br>A copy of the full rules will b

#### GOOD LUCK

### BARGAIN CORNER

BRISTOL Forty year old NEWCOMER to the DISCIPLE wishes to swap jdess and software preferably with soneone of similar age living in or near the Bristol area. Ring 04545 - 3870 or write to D.Nethercott, 144 Beach Road, Severn Beach, Bristol, BS12 3PQ.

SPECTRUM 48K Three Interface 1s, Three Drives, Serial Printer, Alphacom Printer, ZXLPRINT III, PLUS 'D', Voyager Modem, Tandy Colour Graphic Printer, £300 the LOT. May split. Phone Gordon on 0276 32498.

LONDON 60 Year old DISCIPLE dunce would like to comniserate with fellow-sufferer in Crystal Palace area. Ring Jack Law on (01) 653 8601.

#### YOUR ADVERT

Buying, Selling, Pen Friends, Clubs, etc.

acceptance) will be run in the next available issue of format. It costs you just £1.25 for up to 30 words. Any software sold must be original copies, with full instructions and in working must be original copies, with the first any way, responsible<br>order. The publishers will not be held, in any way, responsible<br>for adverts in this column. for adverts in this column. This space is reserved for you. Any PRIVATE advert (subject to

BACK ISSUES BACK ISSUES BACK ISSUES BACK ISSUES SACK ISSUES BACK ISSUES BACK ISSUES BACK ISSUES BACK ISSUES SACK ISSUES SACK ISSUE BACK ISSUES' BACK ISSUES BACK ISSUES BACK ISSUES BACK TSSU

For members who have missed past issues of FORMAT (or perhaps worn theirs out through constant use) we have now introduced, by popular demand as they say, a back-issue service.

The cost is 60p per copy (80p overseas). Your copies will be sent out as soon as possible but, in order to keep printing costs down, it may take up to 21 days for us to dispatch.

#### Available Issues

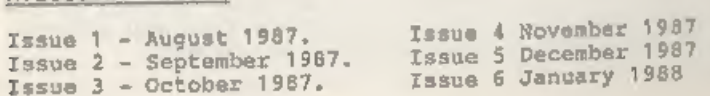

### NCREMENTAL ACKUP **TILITY**

By: NEV YOUNG

In this, the final article on I.B.U., you will find all the machine code routines you need.

7 it has to start somewhere so lets start at 65000 leaving 535

ORG 65000 THE START:

- 
- ; A routine for filling any area of memory with a single byte.<br>The start address is held in the word var 'clr\_start' & the<br>end address is held in the word var 'clr\_end'. The byte to be<br>placed into the area is held in 'clr\_

CLR\_START: DEFW 00<br>CLR\_END: DEFW 00<br>CLR\_BYTE: DEFB 0

CLR\_MEM:<br>LD HL, (CLR\_END)<br>LD DE, (CLR\_START) SBC HL,DE  $^{-}$ <br>LD B,it<br>LD C,L ; BC now contains the number of bytes to fill

LD HL, (CLR\_START)<br>
LD D,H<br>
LD E,L<br>
INC DE ; DE points to (CLR\_START+1)<br>
LD A, (CLR\_BYTE) ; get the byte<br>
LD (HL),A ; and put it into the first location<br>LDIR ; 'now clear the memory<br>RET ; and return

i a routine to compare two areas of memory. the start addresses<br>are held in he word variables 'BASE\_1 and BASE\_2' and the<br>number of bytes to compare is held in the single byte variable<br>'C LEN'

7 the routine will return with BC = 0 if the compare is ok<br>otherwise it will return with B = to the number of bytes to<br>compare and C = to the value of the difference (XORed) of the<br>two bytes that caused the compare failur

 $\sim$   $N$ 

BASE\_1: DEFW 00<br>BASE 2: DEFW 00

```
C_LEN: DEFB 0 ; compare 256 bytes<br>DEFB 0 : used to ease programming
COMP_1: ; start here<br>PUSH IX ; save IX<br>LO HL, (BASE_1)<br>LO LX, (BASE_2)<br>LD BC,C_LEN
COMP_LOOP: ; main loop LD A, (HL) XOR (IX)<br>JR NZ,COMP_END<br>INC HL<br>INC IX<br>DJNZ COMP_LOOP
COMP_END: ; the exit route<br>
LD \overline{C}_t A ; the difference<br>
POP IX ; restore IX<br>
RET : go home
; This routine will build a sector map in memory for the<br>disciple discs. Each bit is one sector and corresponds to the<br>bit map contained within the file headers. The bits are chosen<br>from a 256 byte area of memory that is a
MAP ADDR: DEFW 00
MAP STORE: DEFW 00
MAP BUILD:
  PUSH IX : save IX
LD HL, (MAP_ADDR)<br>LD IX, (MAP_STORE)<br>LD B, 0 ; map all 256 bytes<br>;<br>I am well aware that the map only goes from byte 14 of the<br>sector through to byte 210. If you are concerned about a few<br>millisecs then change it.<br>HAP_LOOP:
       fall through to the return routine 
  POP IX<br>RET
```
14

; The track and sector can be calculated from<br>  $t = INT (BC / 10)$ <br>  $s = 1 + BC - t * 10$ <br>
all that then remains is to correct for the discontinuity when<br>
you change sides. The routine is very repetitive but it works.<br>
Also you must n It is intended that this routine be used with the map\_build routine and uses the same map\_store WEXT\_START:<br>
LD BC, 39<br>
LD DE, 15<br>
LD HL, (MAP\_STORE)<br>
ADD HL, DE<br>
LD DE, 210-15 NEXT\_O: ; test the first bit in this byte<br>INC'BC ; inc the sector number<br>BIT 0, (HL) ; do the test<br>JR %,(HL) ; otherwise reset it<br>RES 0,(HL) j otherwise reset it<br>RET ; and return NEXT\_1: ; same as before but for a different bit<br>
INC BC<br>
BIT 1, (HL)<br>
JR 8, NEXT\_2<br>
RES<br>
RET NEXT\_2:<br>
INC BC<br>
BIT 2, (HL)<br>
JR 3, NEXT\_3<br>
RES 2, (HL)<br>
RET NEXT\_3:<br>
INC BC<br>
BIT 3, (HL)<br>
JR 2, NEXT\_4<br>
RES 3, (HL)<br>RET NEXT\_4:<br>
INC BC<br>
BIT 4, (HL)<br>
JR Z,NEXT\_5<br>
DR Z,NEXT\_5 15

; Here we have a routine that, given a disciple sector map, will<br>return with bc = the sector number of the next sector used<br>within the map. In this case the first sector on the disc is<br>0. The lowest sector returned is 40 i

RES 4, (HL) RET (HL) NEXT\_5:<br>INC BC<br>BIT 5, (HL)<br>JR 2,NEXT\_6 RES 5, (HL) RET  $\mathbf{z}$ NEXT\_6:<br>
INC BC<br>
BIT 6, (HL)<br>
JR 2, NEXT 7 RES 6, (HL) RET NEXT\_7: INC BC<br>BIT 7, (HL)<br>JR 2, NEXT\_8<br>RES 7, (HL)<br>RET NEXT\_8: ; done all the bits in this byte so lets move on to the next INC HL<br>DEC DE<br>LD A,D ; test if all bytes done<br>OR 2; DE = 0 if all done<br>JR N2,NEXT\_O ; more to do so jump back<br>LD 5C,OFFFFA ; report end<br>RET } and go home<br>THE\_ZND: ; mark the end address ; this is the linkage section. here all the memory locations<br>used are listed so that they can be peeked at by basic basic<br>should then store the addresses in similar named variable and<br>use that to reference the machine code ORG 65500 ; start at a known address. DEFW THE\_START<br>DEFW CLR\_END<br>DEFW CLR\_END<br>DEFW CAR\_MEN<br>DEFW BASE\_2<br>DEFW COMP\_1<br>DEFW MAP\_ADDR DEFW MAP STORE DEFW MAP BUILD DEFW NEXT\_START

Well that's it, I hope I have explained things well enough and I hope you find I.B.U. as valuable as I do. For those of you who dread the task of typing in the program turn to the USE page.

## OATA COMPH

#### By: STEVE NUTTING

This data compiler is going to be a very important manihes<br>positive model and the second and the states are fight posed in less than a second and<br>then dumps the code to Spectrum emergy. The routine compiles<br>then dumps the

1 CLEAR 64511: LET cx0: FOR a=64512 TO 65392: READ n: POKE a,n : LET cxcen: NEXT a: IF c¢> 96318 THEN PRINT "DATA ERROR": STOP 5 SAVE di "datacom p" CODE 64512,881: STOP 10 DATA 62,2,205,1,22,33, 152,254, 205,140,254, 42,83,92,35,35,94, 35,86,25,17,6,0,25,126, 203,175, 254,83,194,10,253,35, 205,223,253, 58,132,254, 254,13,194,5,253,34, 128,254,205 20 DATA 29,253,34,136, 254,62, 22, 215,175,215, 62,16, 215,237,75/12 8, 254,205,43, 45,205,227, 45,42, 126,254, 70,35, 78,35, 35,35,35,229,2 37,67, 73,92, 175,50 ,133,254,62,22,215,175 30 DATA 215,62,28,215,205,27,26,225, 126,254,101 ,200, 254,112,202 157,253,254, 80,202,57,253,254,69,200,254,115,202,20, 253,254, 83,2 02,20,253,34, 126,254, 42,126,254, 205,223 40 DATA 253,124,167,194,15,253,58,133,254,60,50,133,254, 4,128, 254,205,29,253,58,124,254,119,35,34, 128,254, 58,132,254, 254,44, 40 1217,254, 58, 32,152,42,126,254,205, 223,253 50 DATA 229,33,0,0, 34,130,254, 42,128, 254,58, 133,254,95,22,0,167 237, 82,67,94,22,0,229,42,130, 254,25, 34,130,254, 225,35,16, 241,20 9,42,130,254,167,237,82,202,71,252,33,36 60 DATA 255,205, 140,254, 62,13, 215,237, 75,73,92, 205,43, 45,205, 22 7,45,62,58,215,58,133, 254,60, 79,6,0,205,27,26,207 ,8,225,33,3, 255 124,219,33, 229, 254,24, 214,33,58,255,24 70 DATA 209,35,195,33,252,33,92,255,24,200,84,93, 124,254,252, 40 112,237,75,178, 92,167, 43,237, 66,56, 2,235,201 ,225,33, 180,254,205, 140,254,207 ,8,126,35,254,13,32,250,70,35 80 DATA 78,237,67,73,92,35,35,35,235,33/212/48,34,134,254,235/1 75,50,138,254,50,139, 254,126, 254,234, 192,35,126,254, 101,200,254, 69,200,254,115,202,20,253,254,83,202,0,253 90 DATA 34,126,254, 42,126,254, 205,223,253,68,77,237,91,138,254, 25,34,138,254,96,105,237,91,134,254,25,34,134,254,17,212, 48,167, 237,62, 237,91 ,136,254,25,229, 94,35, 86 100"DATA 235,17,179,26, 25,235, 225,115, 35,114, 42,134,254,17, 46,52 1167,237,82,210,24,253,33,133,254,52, 58,132, 254,254, 44, 40, 182,25 4,58,32,16, 42,126,254, 205,223,253,237,94 140 DATA 138, 254,167,237 ,82,194,226,252, 42,126,254, 70,35, 78,35,3 5,35,237,67, 73,92, 195,81, 253,235, 33,119,254, 175,645,119, 35, 16,25, 2,50,124,254,50,125,254,235,6,0,126,254,58 120 DATA 48,8,254,48,56,4,4,35,24,243,50,132,254,35,34,126,254,1 20,254,6,210,4,253,43,43,17,123, 254,126,214, 48,18, 43, 27,16, 248,2 21,33,119, 254,221,126 ,0,167,40,13,71 ,42 130 DATA 124,254,17,16,39,25,16,253,34,124,254,221,126,1,167,40, 13,71,42,124,254,17,232,3,25,16,53,34, 124,254,221 ,126,2,167,40, 13,71 ,42,124,254,17,100,0,25,16, 253,34, 124 140 DATA 254,221,126 ,3,167,40,13,71,42,124,254)17,10,0,25, 16,253 134, 124,254,221 ,94,4,22,0,42, 124, 254,25, 34,124,254,201,0,0,0,0,0 9,0,0,040/0,0,0,0401010,0,0,0,126,215 450 DATA' 35,203,126, 40,249,126 ,230,127,215,201,67,79,77,80,73,76 169,32, 65,68, 68,82, 69,83,83,58,32, 32,32, 32,32, 32,32, 76,73, 18,69, ig 8,1,65,68,68,82,69,83,83, 32,79 160 DATA 65,84, 32,79,70,32,82,65,78,71,69,32,66,69,84,87,69, 69,7 8,13,82,65, 77,84, 79,80, 43,49, 32,84, 79,32, 54,52 ,53,49,177713,18/1 178,73, 32,67,19,77,80)73, 76,69, 32,65,68 170 DATA 68,82,69,83,83,32,65,64,32,83,84,65,02,212,13,18,1,85,8 3,69,68,32,54,32,68, 73,71, 73,84, 83,32, 79,82) 32, 17,79) 82,69) 32,79 186,69, 82,70,76,79,215,13,18,1,67, 72, 69,67 480 DATA 75,83,85,77,32, 68,65, 84,65, 32,69,82,82,79,210,13,18,1,6 6,89,84,69,32,79,85,84,32,19, 70, 22,82,65, 18,11 ,69,32,66,69,84,87 169,69,78,32,48,45,50,53,181,13,18,1,60 190 DATA 76,85,83,32,68,32,79,70,83,69,84,32,69,82,82,79,210/120

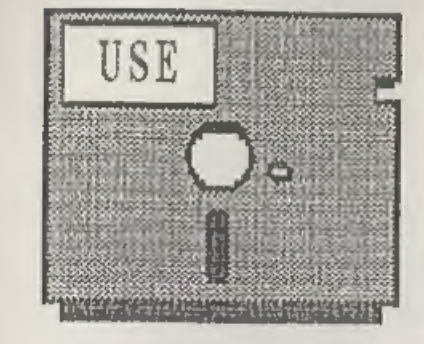

# USE E USERS SOFTWARE<br>EXCHANGE

'The User Software Exchange (USE for short) provides' DISCiPLE and PLUS D owners with a growing range of software specially designed for their systems,

Here is the latest list of software for sale to INDUG members.<br>The software is supplied on tape, for easy transfer to any<br>format/size of disc, thus keeping costs as low as possible.

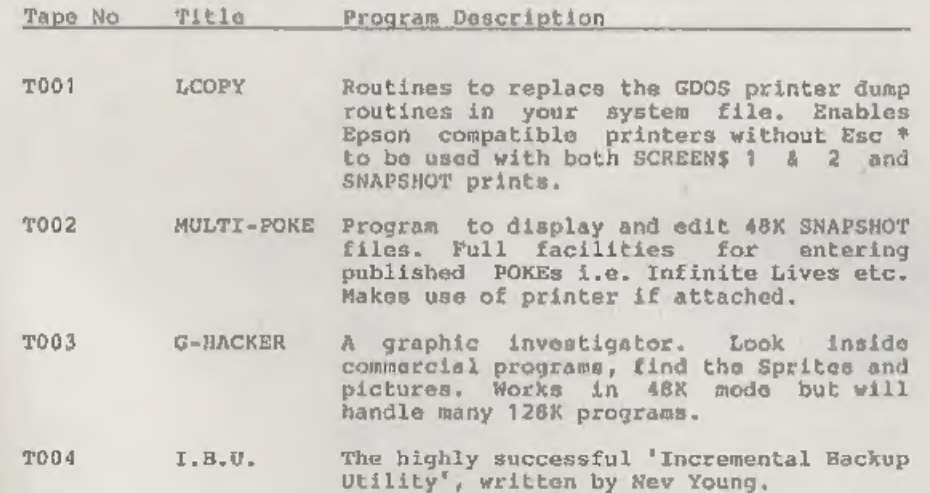

Each tape, costs E3.95, or E4.95 including airmail postage for<br>overseas members, Instructions are supplied where needed and all<br>tapes are professionally recorded. Send your order (on a<br>separate piece of paper please), clea

B.S. We urgently need more software, send your latest creation for evaluation, it may be worth more than you think.